111-1 機械工程系加選課程公告

- 此系統限本系學生使用,且為特殊原由加開人數者申請,欲申請者請務必 詳讀規則及附檔系統操作說明。
- 本次以系統加選申請方式,此系統網址於 9/7(三)12:00 公告於本系網頁-最新消息,於 12:00 開始受理申請,開放時間至 9/8(四)12:00 截止。
- 請務必以本校學生 Gmail 帳號信箱登錄系統,一個帳號僅限填寫一次,最 多加選四門課程,登錄後請詳讀系統第一區五點注意事項。
- 填寫表單時,請務必先行確認【開課班級】與【課程名稱】。若未填寫正確 可能導致加選失敗,請同學填寫前先上選課系統中的【預查課程】確認。
- 加選課程時,若為合開班級,請直接選擇主要合開班級。如下方課程為例:

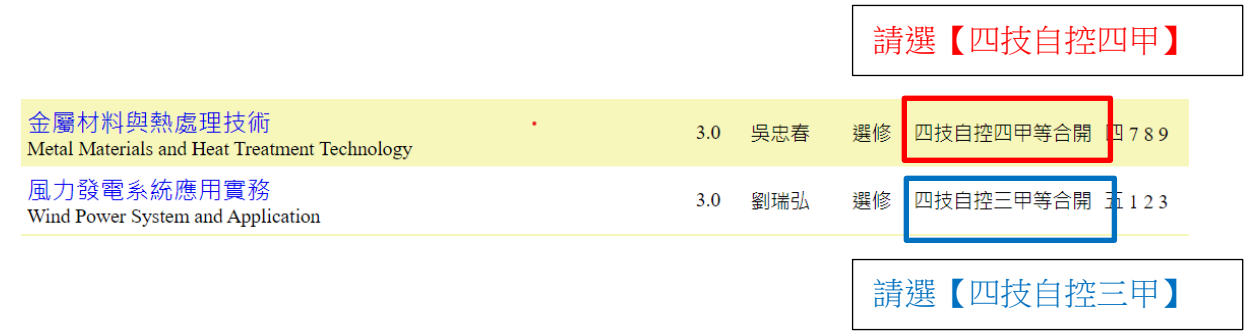

● 請依上述規定選課,若未填寫正確將影響同學選課權益,送出表單時務必

## 再三確認。

## 系統步驟說明【第一區網頁樣式】

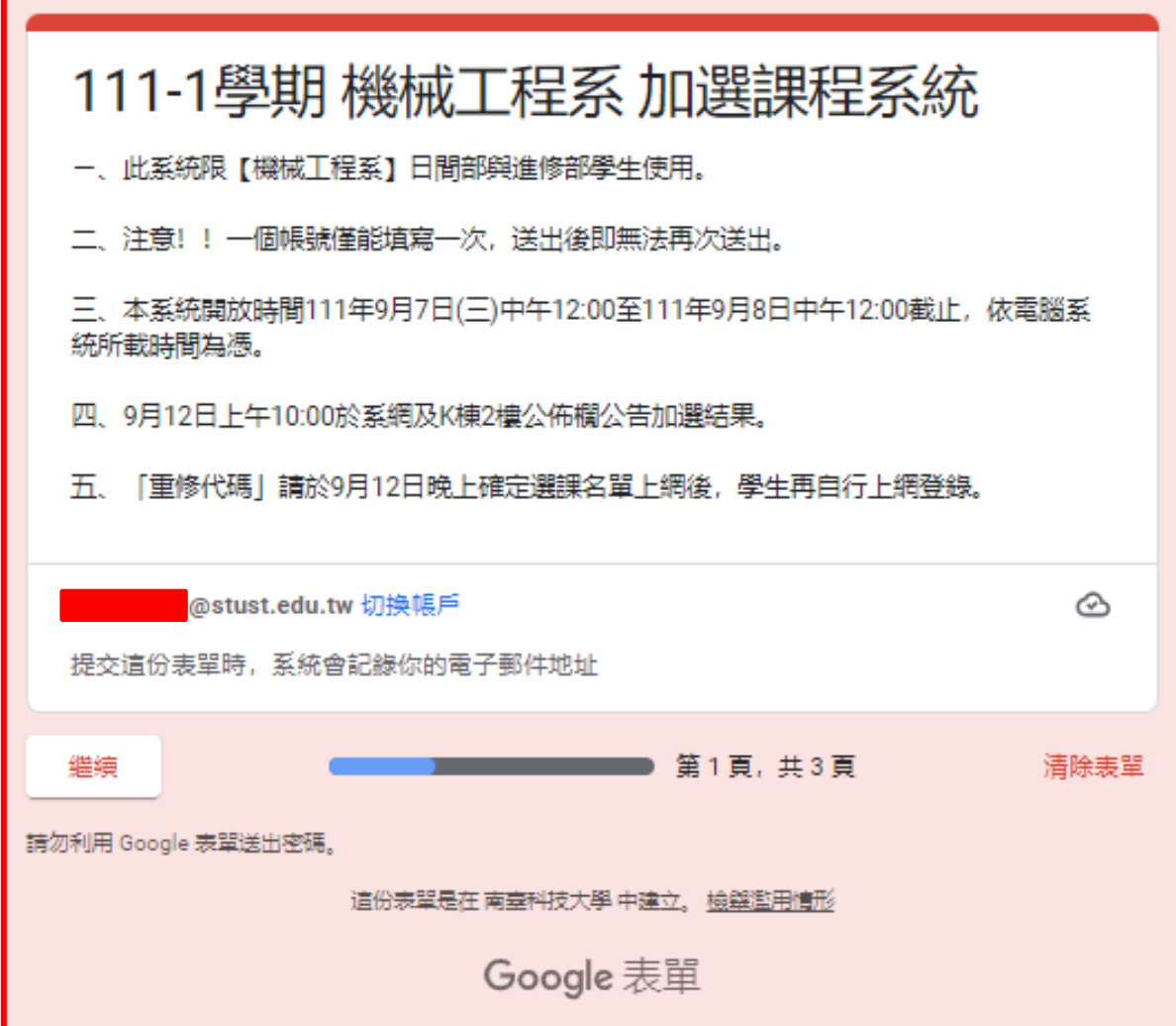

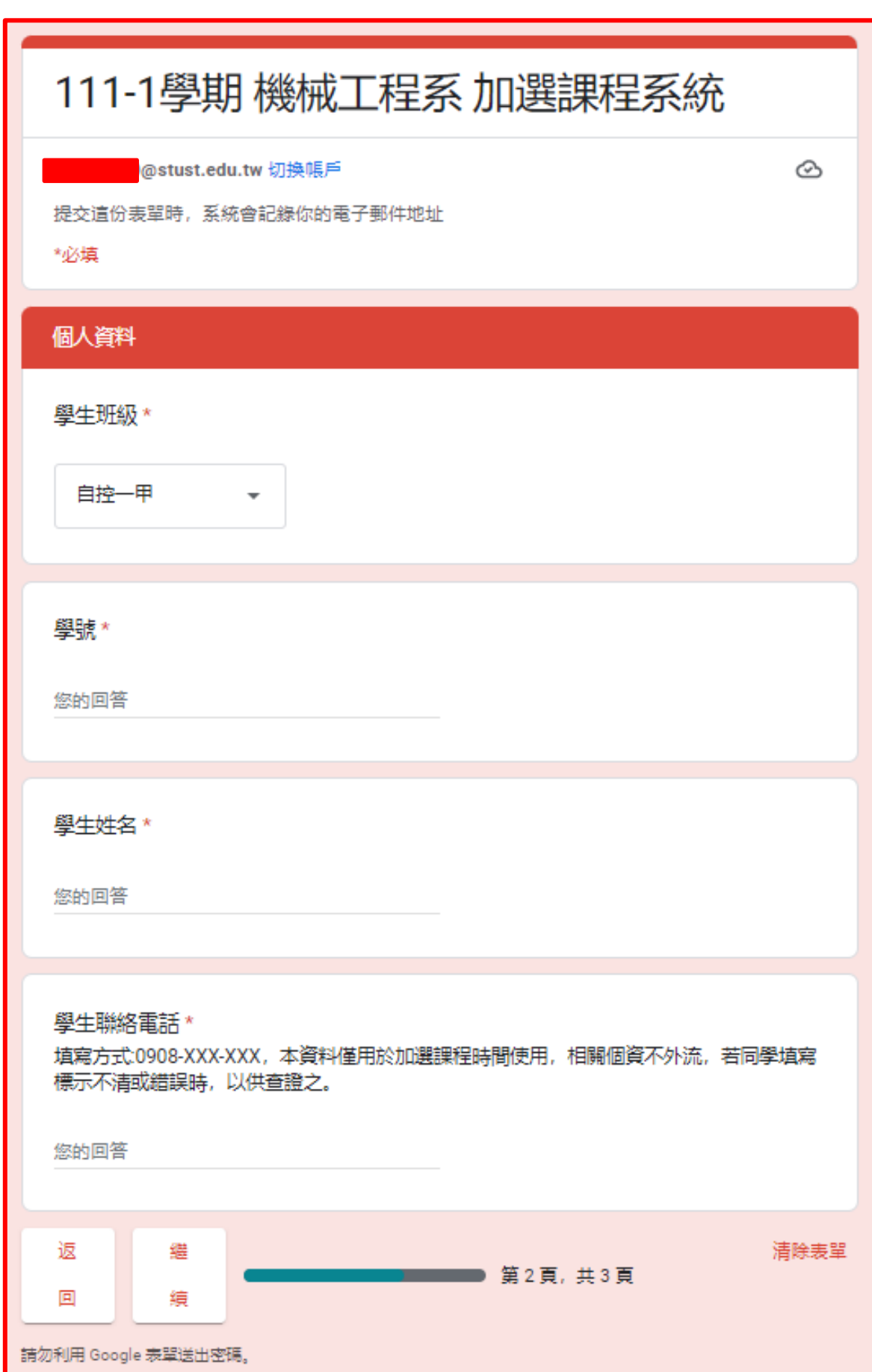

## 【第二區個人資料網頁樣式,請務必填寫正確】

## 【第三區加選課程網頁樣式】

可選擇加選 1~4 門課程,填寫完畢請務必<mark>按提交</mark>鍵送出

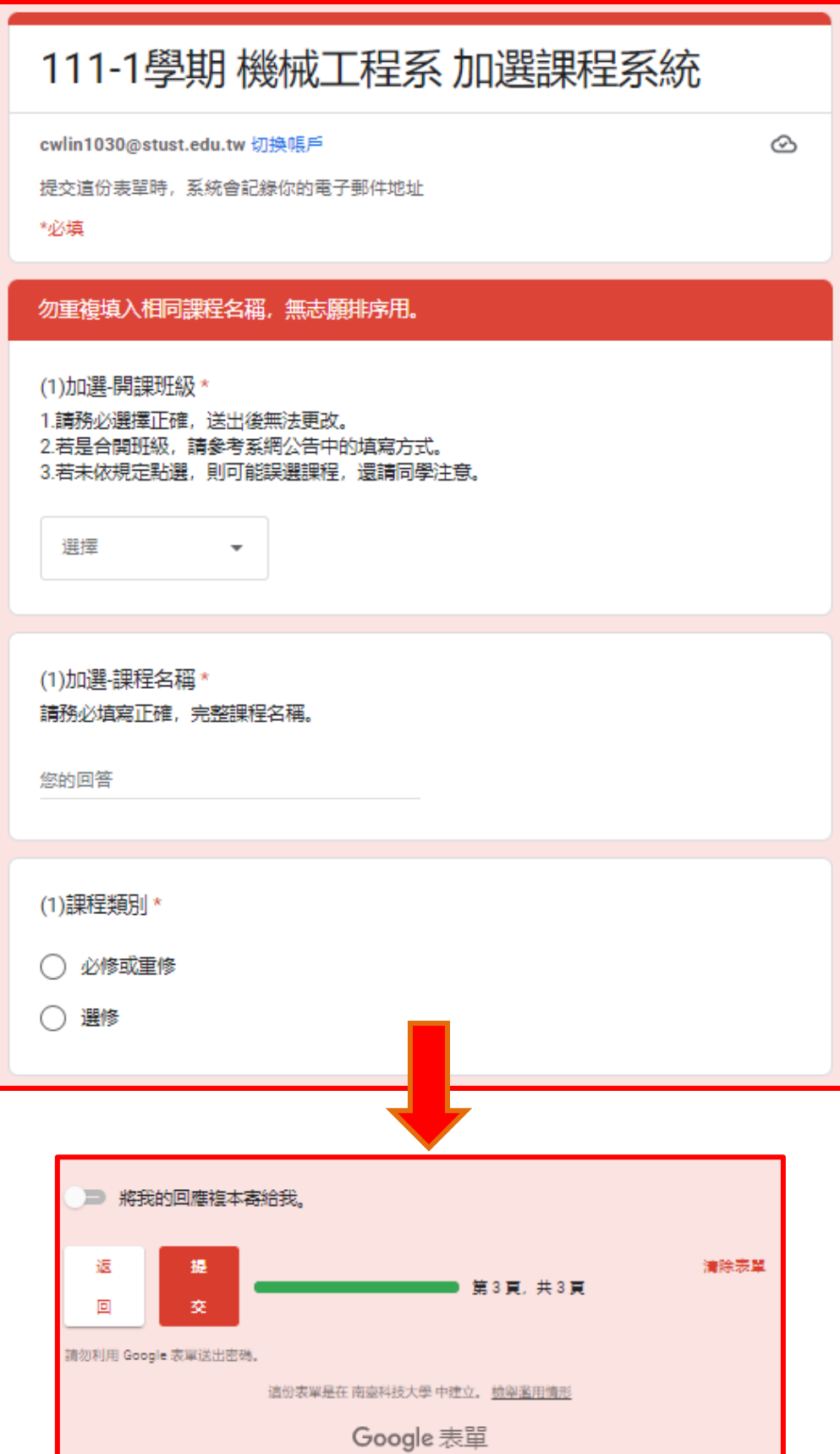